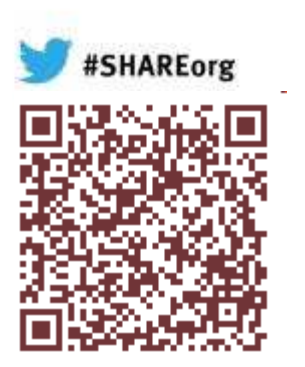

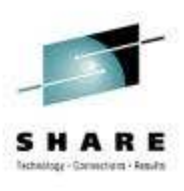

# **Enabling z/VM V6.2 for Ensemble Management Session 12463**

Alan Altmark Senior Managing z/VM and Linux Consultant IBM Lab Services *Alan \_ Altmark@us.ibm.com*

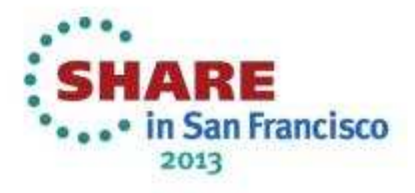

©2011

#### **Trademarks & Disclaimer**

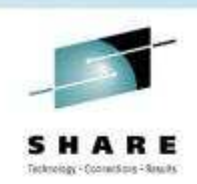

The following are trademarks of the International Business Machines Corporation in the United States and/or other countries. For <sup>a</sup> complete list of IBM Trademarks, see www.ibm.com/legal/copytrade.shtml: AS/400, DB2, e-businesslogo, ESCON, eServer, FICON, IBM, IBM Logo, iSeries, MVS, OS/390, pSeries, RS/6000, S/390, System Storage, System z9, VM/ESA, VSE/ESA, WebSphere, xSeries, z/OS, zSeries, z/VM.

The following are trademarks or registered trademarks of other companies

Java and all Java-related trademarks and logos are trademarks of Sun Microsystems, Inc., in the United States and other countries. LINUX is <sup>a</sup> registered trademark of Linux Torvalds in the United States and other countries. UNIX is <sup>a</sup> registered trademark of The Open Group in the United States and other countries. Microsoft, Windows and Windows NT are registered trademarks of Microsoft Corporation. SET and Secure Electronic Transaction are trademarks owned by SET Secure Electronic Transaction LLC. Intel is <sup>a</sup> registered trademark of Intel Corporation. \* All other products may be trademarks or registered trademarks of their respective companies.

NOTES: Performance is in Internal Throughput Rate (ITR) ratio based on measurements and projections using standard IBM benchmarks in <sup>a</sup> controlled environment. The actual throughput that any user will experience will vary depending upon considerations such as the amount of multiprogramming in the user's job stream, the I/O configuration, the storage configuration, and the workload processed. Therefore, no assurance can be given that an individual user will achieve throughput improvements equivalent to the performance ratios stated here.

IBM hardware products are manufactured from new parts, or new and serviceable used parts. Regardless, our warranty terms apply. All customer examples cited or described in this presentation are presented as illustrations of the manner in which some customers have used IBM products and the results they may have achieved. Actual environmental costs and performance characteristics will vary depending on individual customer configurations and conditions. This publication was produced in the United States. IBM may not offer the products, services or features discussed in this document in other countries, and the information may be subject to change without notice. Consult your local IBM business contact for information on the product or services available in your area.

All statements regarding IBM's future direction and intent are subject to change or withdrawal without notice, and represent goals and objectives only. Information about non-IBM products is obtained from the manufacturers of those products or their published announcements. IBM has not tested those products and cannot confirm the performance, compatibility, or any other claims related to non-IBM products. Questions on the capabilities of non-IBM products should be addressed to the suppliers of those products.

Prices subject to change without notice. Contact your IBM representative or Business Partner for the most current pricing in your geography. References in this document to IBM products or services do not imply that IBM intends to make them available in every country. Any proposed use of claims in this presentation outside of the United States must be reviewed by local IBM country counsel prior to such use. The information could include technical inaccuracies or typographical errors. Changes are periodically made to the information herein; these changes will be incorporated in new editions of the publication. IBM may make improvements and/or changes in the product(s) and/or the program(s) described in this publication at any time without notice. Any references in this information to non-IBM Web sites are provided for convenience only and do not in any manner serve as an endorsement of those Web sites. The materials at those Web sites are not par<sup>t</sup> of the materials for this IBM product and use of those Web sites is at your own risk.

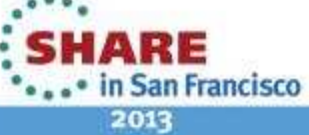

# **Agenda**

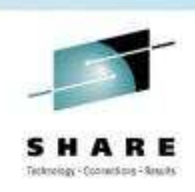

- Hardware components of an ensemble
- $\Box$ **Example Components**
- $\overline{\phantom{a}}$ Virtual Switch Controllers
- $\blacksquare$ **• DIRMAINT authorizations**
- $\overline{\phantom{a}}$ Enable SMAPI Servers
- $\mathcal{L}_{\mathcal{A}}$ Validating the Enablement
- $\overline{\phantom{a}}$ Linux Ensemble Considerations

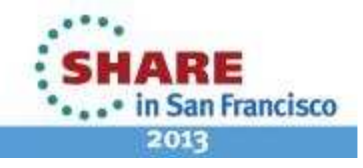

### **What is <sup>a</sup> zEnterprise Ensemble**

- **The State**  A zEnterprise node is <sup>a</sup> single zCEC with 0 to 4 zBX frames and up to two blade centers per frame
- $\mathcal{L}_{\mathcal{A}}$  A zEnterprise Ensemble is <sup>a</sup> collection of 1 to 8 zEnterprise Nodes managed as a single virtualized pool of server resources
- $\mathcal{L}(\mathcal{L})$  A zEnterprise node can be <sup>a</sup> member of a single ensemble **HMC**
- An ensemble is the management scope for the Unified Resource Manager
- $\mathcal{L}(\mathcal{L})$  A primary / alternate pair of HMCs provide the management console for the ensemble

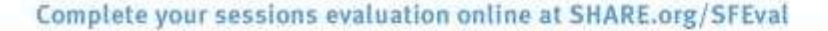

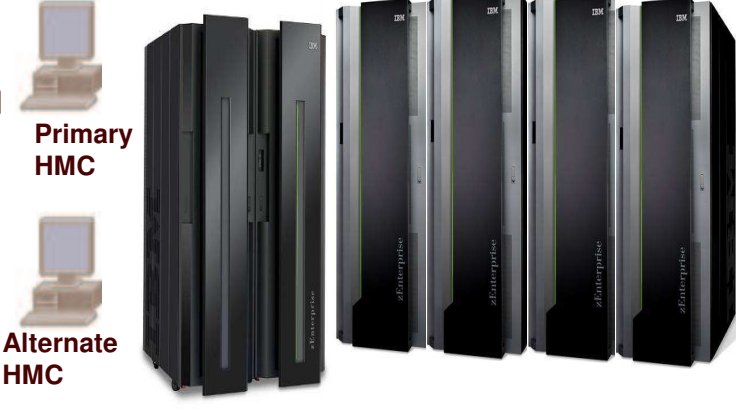

![](_page_3_Picture_8.jpeg)

![](_page_3_Picture_9.jpeg)

## **Enhancements for zEnterprise Ensembles**

- $\mathcal{L}_{\mathcal{A}}$  Supported SLES and RHEL distributions
	- Optional Guest Platform Management Provider (GPMP)
	- IEDN/INMN (OSX/OSM) NIC support
	- $\rm\sim$  Legacy NIC connection to IEDN or INMN via virtual switch ok via OSDSIM support in VSWITCH
- $\blacksquare$  $\blacksquare$  z/VM V6
	- z/VM Management Guest to forward Linux GPMP data to Unified Resource Manager
	- z/VM SMAPI enhancements
	- z/VM Directory Maintenance server (or equivalent)
	- INMN and IEDN virtual switch controllers
	- $\overline{\mathcal{L}}$  Control point for MAC assignment and VLAN access

![](_page_4_Picture_11.jpeg)

![](_page_4_Picture_13.jpeg)

# **Enhancements for zEnterprise Ensembles**

- $\overline{\phantom{a}}$ ■ INMN and IEDN access provided via new z/VM virtual switch types
	- $\rm\sim\,$  Uplink is the z/VM Management Guest
	- $\checkmark$  Automatic connection to INMN
	- $\overline{\mathscr{S}}$  Ensemble membership sets ensemble-defined MAC for each IEDN NIC
- **SMAPI updates SYSTEM CONFIG**
- z/VM is authoritative source of virtual machine state
	- $\overline{\mathcal{L}}$  State automatically reflected in Unified Resource Manager

![](_page_5_Picture_9.jpeg)

**Tancisco** 

# **z/VM System Management API Infrastructure Changes**

![](_page_6_Picture_1.jpeg)

- $\blacksquare$ **New SMAPI servers:** 
	- Support for IPv6 (INMN is IPv6)
	- Resiliency and error recovery (aka "guard" functions)
	- $\checkmark\,$  Management Guest, instantiated by the Unified Resource Manager
- $\overline{\phantom{a}}$ **- New Systems Management APIs**

![](_page_6_Picture_7.jpeg)

## **z/VM SMAPI Family**

![](_page_7_Picture_1.jpeg)

- $\mathcal{L}(\mathcal{L})$  **VSMGUARD** Is responsible for starting and monitoring other SMAPI servers and platform management guest.
- $\mathcal{L}_{\mathcal{A}}$  **VSMPROXY**Speaks to the Support Element and HMC
- $\blacksquare$ **VSMREQIN** Requests from IPv4 clients
- $\mathcal{L}(\mathcal{L})$  and  $\mathcal{L}(\mathcal{L})$  and  $\mathcal{L}(\mathcal{L})$ **VSMREQIU** Requests from other guests using AF\_IUCV sockets
- $\mathcal{L}(\mathcal{L})$  and  $\mathcal{L}(\mathcal{L})$  and  $\mathcal{L}(\mathcal{L})$ **VSMREQIM** Requests from IPv6 management networks  $\mathcal{L}(\mathcal{L})$  and  $\mathcal{L}(\mathcal{L})$  and  $\mathcal{L}(\mathcal{L})$ **VSMREQI6** Requests from IPv6 clients

![](_page_7_Picture_7.jpeg)

6.2

- $\mathcal{L}(\mathcal{L})$  and  $\mathcal{L}(\mathcal{L})$  and  $\mathcal{L}(\mathcal{L})$  **VSMEVSRV** Gathers data from \*VMEVENT and \*LOGREC system services
- $\blacksquare$  **ZVMLXAPPP** z/VM Unified Resource Manager platform management guest

![](_page_7_Picture_10.jpeg)

# **z/VM SMAPI Family**

![](_page_8_Picture_1.jpeg)

- $\mathcal{L}_{\mathcal{A}}$  **VSMWORK1**Request server for short transactions
- $\blacksquare$  **VSMWORK2**Request server for long-running transactions
- $\mathcal{L}(\mathcal{L})$  **VSMWORK3**Request server for long-running transactions
- $\mathbf{r}$  **LOHCOST**Caching server for Query-type operations
- $\overline{\phantom{a}}$ **DTCSMAPI**  TCP/IP stack for SMAPI components that require IP connectivity
- $\mathcal{L}_{\mathcal{A}}$ **PERSMAPI** Performance monitor used if managing z/VM exclusively by Unified Resource Manager

![](_page_8_Picture_8.jpeg)

6.2

![](_page_8_Picture_9.jpeg)

![](_page_8_Picture_10.jpeg)

### **z/VM Ensemble INMN Infrastructure**

,,,,,,,,,,,,,,,,,,,,,,

![](_page_9_Figure_1.jpeg)

Technology - Commission - Sixualy

### **z/VM Ensemble IEDN Infrastructure**

![](_page_10_Figure_1.jpeg)

![](_page_10_Picture_2.jpeg)

# **Preparation for Enablement**

![](_page_11_Picture_1.jpeg)

#### $\overline{\mathcal{L}}$ **Software**

- z/VM 6.2 at Service Level 1101 or higher
- $\checkmark$  Get the latest APAR information from
	- http://www.vm.ibm.com/service/vmrequrm.html
- $\overline{\phantom{a}}$ **Hardware** 
	- $\checkmark$  System z firmware bundle 41z or higher
	- OSX and OSM CHPIDs configured and cabled
		- □ If not cabled, you will see error codes E080
		- □ Proper ports, please!

![](_page_11_Picture_11.jpeg)

# **Preparation for Enablement**

![](_page_12_Picture_1.jpeg)

 $\mathcal{L}_{\mathcal{A}}$ Books

> - CP Planning and Administration Guide, Chapter 15 □ April 2012

- z/VM Systems Management Application Programming, Chapter 4 □ April 2012
- zEnterprise Ensemble Planning and Configuration □ -04a from Resource Link (March 2012)

![](_page_12_Picture_6.jpeg)

![](_page_13_Picture_0.jpeg)

#### **Validate OSX/OSM devices are available**

#### **Q OSA TYPE ENSEMBLE**

![](_page_13_Picture_194.jpeg)

![](_page_13_Picture_4.jpeg)

### **Validate OSX/OSM devices are available**

#### **Continued …**

![](_page_14_Picture_190.jpeg)

![](_page_14_Picture_3.jpeg)

![](_page_14_Picture_4.jpeg)

![](_page_14_Picture_5.jpeg)

![](_page_15_Picture_0.jpeg)

# **Configure DIRMAINT Authorizations**

- Command permission
- Surrogate permission

![](_page_15_Picture_4.jpeg)

## **DIRMAINT Authorization**

![](_page_16_Picture_1.jpeg)

 Give SMAPI worker virtual machines permission to issue privileged DIRMAINT commands

#### $\overline{\mathbb{R}}$ Update AUTHFOR CONTROL file:

![](_page_16_Picture_149.jpeg)

![](_page_16_Picture_5.jpeg)

# **DIRMAINT CONFIGxx DATADVH Additions**

![](_page_17_Picture_1.jpeg)

- $\mathcal{L}_{\mathcal{A}}$  Allow SMAPI worker virtual machines to issue requests on behalf of already-authenticated SMAPI clients
- $\overline{\phantom{a}}$  Update CONFIGxx DATADVH file:
	- ALLOW \_ ASUSER \_ NOPASS \_ FROM= VSMWORK1 \*
	- ALLOW \_ ASUSER \_ NOPASS \_ FROM= VSMWORK2 \*
	- ALLOW \_ ASUSER \_ NOPASS \_ FROM= VSMWORK3 \*
	- ALLOW \_ ASUSER \_ NOPASS \_ FROM= VSMGUARD \*

![](_page_17_Picture_8.jpeg)

#### **Authorize the Management Guest**

![](_page_18_Figure_1.jpeg)

![](_page_18_Picture_2.jpeg)

![](_page_19_Picture_0.jpeg)

**SFS Administrator Authority for VMSYS**

On VMSERVS 191 minidisk:

 \* \* \* Top of File \* \* \* ADMIN MAINT 6VMTCP10 **VSMGUARD** NOBACKUP SAVESEGID CMSFILES FILEPOOLID VMSYS USERS 100 \* \* \* End of File \* \* \*

![](_page_19_Picture_4.jpeg)

# **How to Operate This New Infrastructure?**

- To start the SMAPI servers, XAUTOLOG VSMGUARD
	- Add it to the PROFILE EXEC of AUTOLOG1 or AUTOLOG2
- VSMGUARD will start the SMAPI servers and the Management Guest will start automatically.
- ZVMLXAPP can be restarted via the Unified Resource Manager as <sup>a</sup> task of the z/VM **Hypervisor**

![](_page_20_Picture_5.jpeg)

#### Validating the configuration

![](_page_21_Picture_1.jpeg)

q vmlan VMLAN maintenance level: Latest Service: VM64780 VMLAN MAC address assignment: System MAC Protection: OFF MACADDR Prefix: 020000 USER Prefix: 020000 MACIDRANGE SYSTEM: 000001-FFFFFFF USER: 000000-000000 VMLAN Unified Resource Manager status: Hypervisor Access: YES Status: MANAGED ' ID: 52BD737254BF11E0B85A0010184CB262 MAC Prefix: 023090 VMLAN default accounting status: SYSTEM Accounting: OFF USER Accounting: OFF VMLAN general activity: PERSISTENT Limit: INFINITE Current: 5 TRANSIENT Limit: INFINITE  $Current:  $\Theta$$ Ready; T=0.01/0.01 16:19:45

![](_page_21_Picture_3.jpeg)

# **Validating the INMN configuration**

![](_page_22_Picture_1.jpeg)

# **Validating the SW2 configuration**

![](_page_23_Figure_1.jpeg)

Isolation Status: ON Uplink Port:

NIC: ZVMLXAPP VDEV: 0200

![](_page_23_Picture_4.jpeg)

## **Validating the DTCENSx controllers**

![](_page_24_Picture_20.jpeg)

![](_page_24_Picture_2.jpeg)

Technology - Coprent Store - Simular

![](_page_25_Picture_0.jpeg)

# Validating your SFS configuration

```
q auth vmsys:vsmwork1.
Directory =
VMSYS:VSMWORK1.Grantee R W NR NW
MAINT
      X X X X
VSMWORK1 X X X X
VSMGUARD X X X X
VSMPROXY X - X -
VSMREQIM X - X -VSMREQIN X - X -
VSMREQIU X - X -
VSMREQI6 X - X -VSMWORK2 X - X -
VSMWORK3 X - X -
```
![](_page_25_Picture_3.jpeg)

![](_page_26_Picture_0.jpeg)

# Validating your SFS configuration

,,,,,,,,,,,,,,,,,,,

**q auth vmsys:vsmwork1.data.** Directory <sup>=</sup> **VMSYS:VSMWORK1.DATA**Grantee R W NR NW MAINT X X X X VSMWORK1 X X X X VSMGUARD X X X X VSMPROXY X X X X VSMREQIM X X X X VSMREQIN X X X X VSMREQIU X X X X VSMREQI6 X X X X VSMWORK2 X X X X VSMWORK3 X X X X

![](_page_26_Picture_3.jpeg)

# Validating your SMAP configuration

![](_page_27_Picture_1.jpeg)

![](_page_27_Picture_3.jpeg)

![](_page_27_Picture_4.jpeg)

#### Validating your configuration

![](_page_28_Picture_1.jpeg)

![](_page_28_Picture_18.jpeg)

![](_page_28_Picture_3.jpeg)

### Validating your configuration

![](_page_29_Picture_1.jpeg)

![](_page_29_Picture_61.jpeg)

 $\overline{\mathbb{R}^n}$ **The IPV6 IP address will display when the management guest is activated and** z/VM is part of the Ensemble

![](_page_29_Picture_4.jpeg)

### **Implementation Tips**

![](_page_30_Picture_1.jpeg)

- $\mathcal{L}_{\mathcal{A}}$  Access to the IEDN and OSX connections must be configured using Unified Resource Manager
	- $\overline{\mathcal{L}}$  Ensemble will reject "out-of-band" connection attempts
- $\overline{\phantom{a}}$  VMSYS filepool needs to be backed up with the rest of your system!
	- $\checkmark$  This is where access rights and status are kept
	- $\checkmark$  If you lose it, you will start over
- $\mathcal{L}_{\mathcal{A}}$  No miracles. Unified Resource Manager doesn't solve connectivity problems.
	- $\rm <\,$  E.g. FCP devices must be able to access LUNs without zManager if they are going to be able to do it with zManager)
- $\mathcal{L}_{\mathcal{A}}$  Console output from VSMGUARD, VSMWORK1, and VSMREQIU can hold clues if you have trouble.
	- $\overline{\mathsf{v}}$  But don't believe everything you see

![](_page_30_Picture_11.jpeg)

### **Implementation Tips**

![](_page_31_Picture_1.jpeg)

- $\overline{\phantom{a}}$  If you vary all devices offline in the SYSTEM CONFIG and then vary on only the ones you know about, zManager-defined FCP devices could be <sup>a</sup> problem.
	- $\checkmark$  You may want to have a predefined range of devices for this
- $\mathcal{L}_{\mathcal{A}}$  Unified Resource Manager is not <sup>a</sup> RACF security administration application.
	- Enable DIRMAINT-RACF Connector (USE\_RACF=YES)
	- $\checkmark$  VSWITCH and RDEV authorizations must be handled manually
- $\overline{\phantom{a}}$ **IF 2VMLXAPP does not start, the other SMAPI service machines will** not be started.
- $\blacksquare$  Depending on the size and volume of the virtual server directories to be managed, you may find that the SMAPI servers will run out of memory.
	- $\rm\sim$  The default is 128MB. You can increase up to 512MB.

![](_page_31_Picture_10.jpeg)

![](_page_32_Picture_0.jpeg)

# **Next Steps: Use Unified Resource Manager**

- $\mathcal{L}_{\mathcal{A}}$  Create IEDN Virtual Switches and give guests access to the IEDN
- **Define disk storage resources** - System and user
- **Define virtual server containers for Linux guests** or migrate existing guest
- $\mathcal{L}_{\mathcal{A}}$ Manage guest resources

![](_page_32_Picture_6.jpeg)

# **Managing guest priorities from zManager**

![](_page_33_Picture_1.jpeg)

- *"Too many cooks spoil the broth."*
	- $\checkmark$  Only one resource manager at a time
	- $\backsim$  If you are managing a guest with VMRM don't add it to <sup>a</sup> managed workload in zManager

![](_page_33_Picture_5.jpeg)

#### **References**

![](_page_34_Picture_1.jpeg)

- **EXAMPTE Planning and Administration Guider**
- $\mathcal{L}_{\mathcal{A}}$  z/VM System Management Application Programming **Reference**
- z/VM CP Commands and Utilities Reference
- $\mathcal{L}_{\mathcal{A}}$ **EXAM Directory Maintenance Facility Commands Reference**
- $\mathcal{L}_{\mathcal{A}}$ **■ IBM zEnterprise Ensemble Performance Management** Guide
- $\blacksquare$ **■ IBM zEnterprise Ensemble Planning and Configuration** Guide
- $\mathcal{L}_{\mathcal{A}}$ **■ IBM zEnterprise Unified Resource Manager Redbook**

![](_page_34_Picture_9.jpeg)

![](_page_35_Picture_0.jpeg)

![](_page_35_Picture_1.jpeg)

![](_page_35_Picture_2.jpeg)

![](_page_35_Picture_3.jpeg)

![](_page_36_Picture_1.jpeg)

#### IBM

#### **Alan C. Altmark**

*Senior Managing IT Consultant IBM STG Lab Services z/VM & Linux on System <sup>z</sup>*

#### *1701 North Street Endicott, NY 13760*

*Mobile 607 321 7556 Fax 607 429 3323 Email: alan \_ altmark@us.ibm.com*

![](_page_36_Picture_7.jpeg)

Session 12463

![](_page_36_Picture_9.jpeg)